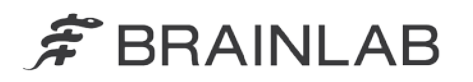

phone: +49 89 99 15 68 0 +49 89 99 15 68 33 fax<sup>-</sup>

# **VIGTIG PRODUKTINFORMATION/MEDDELELSE OM PRODUKTET**

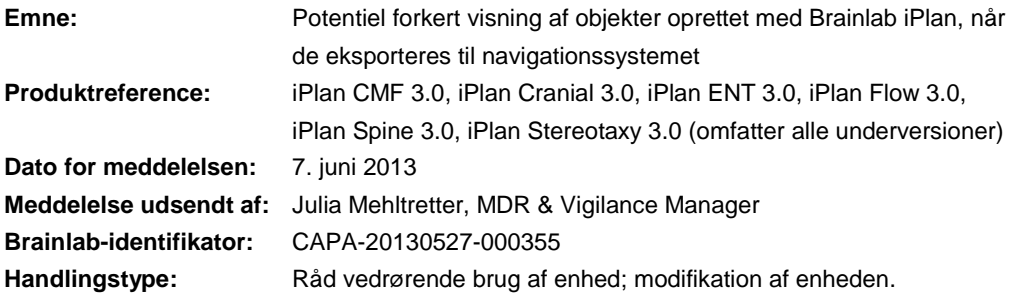

Vi skriver, for at oplyse dig om den følgende effekt, som er konstateret for iPlan CMF/Cranial/ENT/Flow/Spine/Stereotaxy ("iPlan") versioner 3.0.0, 3.0.1, 3.0.2 og 3.0.3, når en behandlingsplan eksporteres til brug med Brainlab-navigationssoftwaren. Dette underretningsbrev har til formål at oplyse dig om korrigerende handlinger, og give dig besked om, hvad Brainlab gør for at løse dette problem.

#### **Effekt:**

Når en behandlingsplan oprettet med Brainlab iPlan 3.0 til brug med Brainlabnavigationssoftwaren eksporteres, vises planlagte objekter måske ikke korrekt i navigationssoftwaren **hvis alle de følgende omstændigheder er indtruffet**:

- 1. Standard Brainlab-format er anvendt. Det betyder, at planen er eksporteret til en af de følgende navigationssoftwareversioner:
	- VectorVision Cranial/ENT, version 7.x
	- Kolibri Cranial/ENT, version 2.x
	- Cranial/ENT Essential/Unlimited, version 1.x
	- VectorVision Spine, version 5.5.1
	- VectorVision Spine, version 5.6
- 2. En eller flere skiver i billedsættet eller i et billedsæt, det er fusioneret med overskrider en koordinat på +511 mm eller -511 mm i en eller flere af retningerne (x/y/z) og konturerne på det planlagte objekt rækker ind i disse skiver.
- 3. Standard eksportindstillingerne er ændret:

Funktionen "Enable interpolation for non-512x512 images" (Aktiver interpolation for ikke-512x512 billeder) er deaktiveret (se figur 1)

Som standard er denne funktion aktiveret for hver brugerlogin/konto.

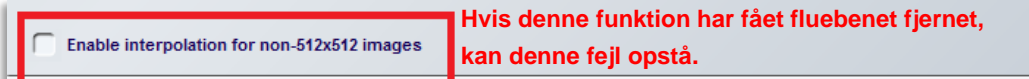

Figur 1 – Ændrede eksportindstillinger: "Enable interpolation for non-512x512 images" er ikke afkrydset

Hvis alle de ovennævnte omstændigheder er indtruffet, vises de planlagte objekter beskåret, grænselinjerne kan være formet anderledes eller objekterne kan vises større eller mindre i navigationssystemet en oprindeligt planlagt.

Hvis den potentielt forkerte objektform ikke opdages af brugeren under gennemgang af den importerede plan, og objektet anvendes under operation udført ved hjælp af et Brainlabnavigationssystem, er der risiko for, at de viste oplysninger kan vildlede kirurgen, og i sidste ende **føre til ineffektiv behandling, alvorlige patientskader eller endda patientens død.**

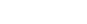

www.brainlab.com

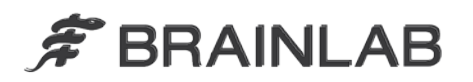

#### **Korrigerende handling fra brugerens side:**

Brugere af iPlan CMF 3.0, iPlan Cranial 3.0, iPlan ENT 3.0, iPlan Flow 3.0, iPlan Spine 3.0, iPlan Stereotaxy 3.0 (omfatter alle underversioner) skal overholde følgende:

- **Når der eksporteres fra iPlan til standard Brainlab-format, skal du sørge for, at afkrydsningsfeltet "Enable interpolation for non-512x512 images" er afkrydset i Indstillinger.**
- **Dette skal gøres adskilt for hver af dine iPlan-versioner. (fx for iPlan Cranial og iPlan ENT)**
- **Når softwaren anvendes med iPlan Net, skal den korrigerende handling udføres for hver brugerlogin/konto.**

Der henvises til bilaget med detaljerede instruktioner ang. korrigerende handlinger fra brugerens side.

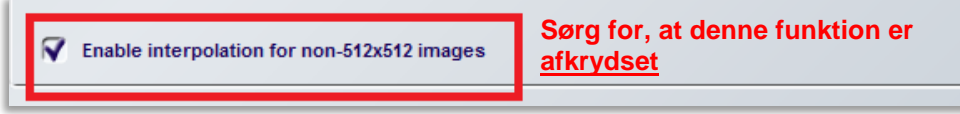

Figur 2 – Brainlab standarddialogboks med **aktiveret** afkrydsningsfelt "Enable interpolation for non-512x512 images"

Følg generelt altid de anvisninger og advarsler, der er beskrevet i brugervejledningen for iPlan, især:

M

**De forskellige Brainlab-applikationer (fx planlægnings- og navigationssoftware) kan afvige med hensyn til udseende og visualisering på grund af forskellige brugerflader og arbejdsgange. Eksporterede data bør altid verificeres på målplatformen, inden der foretages kirurgiske indgreb.**

#### **Korrigerende handling fra Brainlabs side:**

- Eksisterende, potentielt berørte iPlan 3.0-kunder modtager dette produktunderretningsbrev.
- Brainlab giver de berørte kunder en softwareopdatering, hvor problemet er blevet afhjulpet. Foreløbig planlagt tidsfrist for tilgængelighed: December 2013.

#### **Underret venligst de relevante medarbejdere på din afdeling om dette brevs indhold.**

Vi beklager ulejligheden og takker på forhånd for dit samarbejde. Hvis du har brug for yderligere afklaring, er du velkommen til at kontakte din lokale Brainlabkundesupportmedarbejder.

**Kundehotline:** +49 89 99 15 68 44 eller +1 800 597 5911 (for kunder i USA) **E-mail:** [support@brainlab.com](mailto:support@brainlab.com) (kunder i USA: [us.support@brainlab.com\)](mailto:us.support@brainlab.com) **Fax:** Brainlab AG: + 49 89 99 15 68 33 **Adresse:** Brainlab AG (hovedkontor), Kapellenstrasse 12, 85622 Feldkirchen, Tyskland.

7. juni 2013

Venlig hilsen

Julia Mehltretter MDR & Vigilance Manager [brainlab.vigilance@brainlab.com](mailto:brainlab.vigilance@brainlab.com)

Europa: Undertegnede bekræfter, at denne underretning er blevet indberettet til det relevante kontrolorgan i Europa.

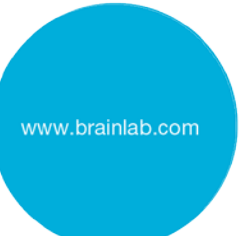

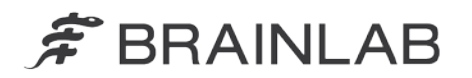

# **Bilag: Korrigerende handlinger fra brugerens side – detaljerede instruktioner**

## **1. Indlæs patientdata i iPlan.**

Efter indlæsning, vælg "Save and Export" (Gem og eksporter) opgaven i iPlannavigatoren.

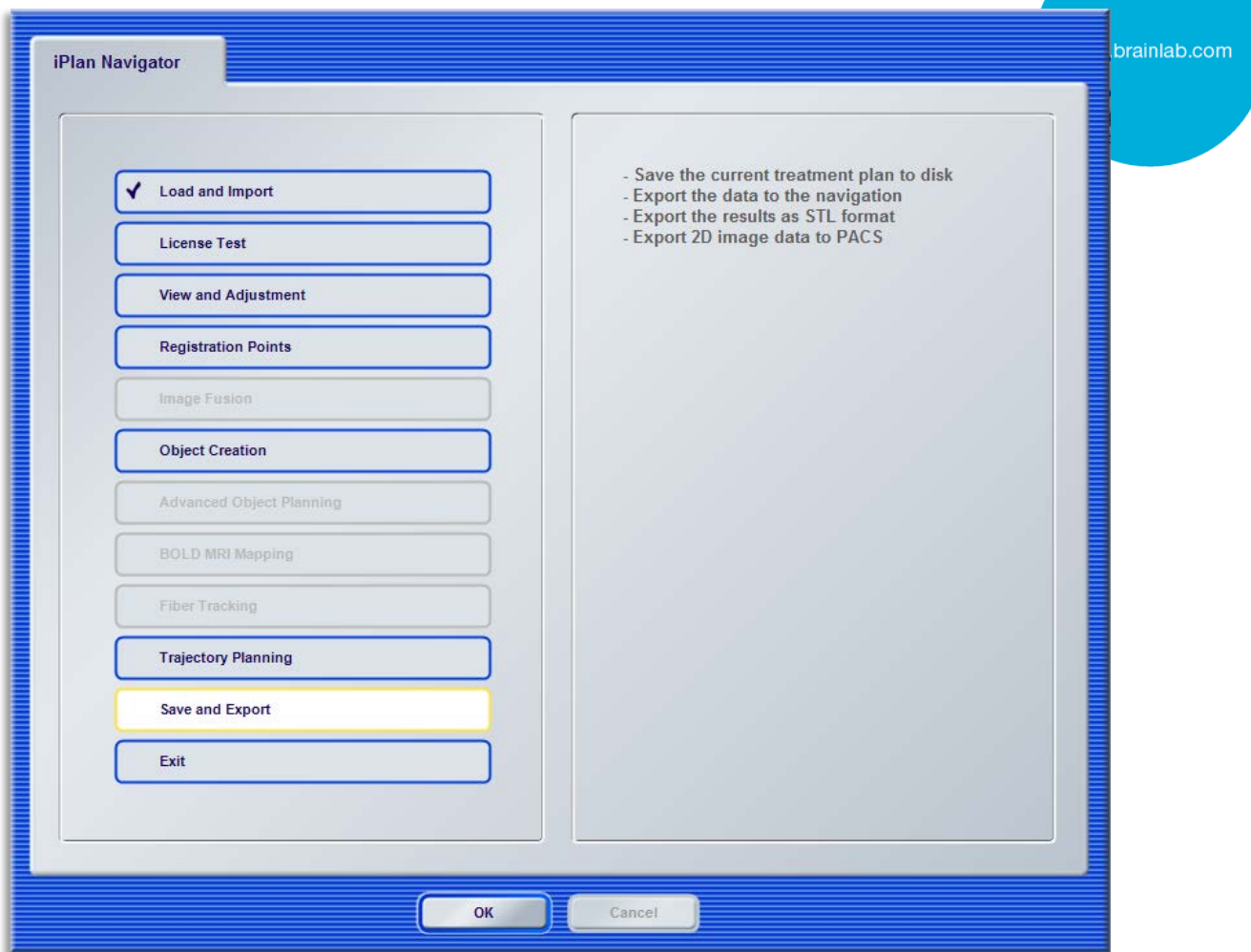

### **2. Du bliver sendt til siden "Save Archives" (Gem arkiver).**

Vælg Brainlab-navigation eksportarkiv **markeret med en blå Brainlab-slange**, og tryk på knappen "Settings" (Indstillinger) til højre på siden.

- **Bemærk, der kan være flere Brainlab-navigation eksportarkiver.**
- **Bemærk, arkivnavne kan være forskellige fra "Brainlab-navigation"**

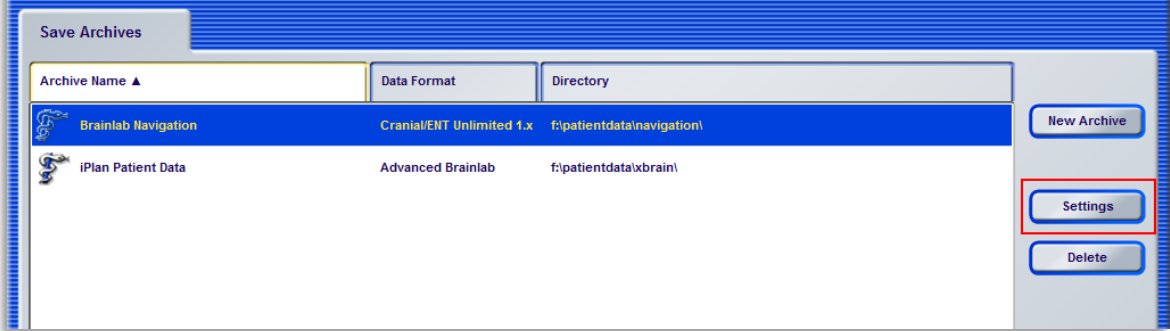

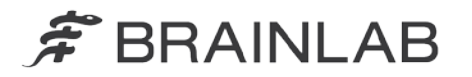

### **3. Du bliver sendt til siden "Brainlab Standard".**

Sørg for, at afkrydsningsfeltet "Enable interpolation for non-512x512 images" **er afkrydset**.

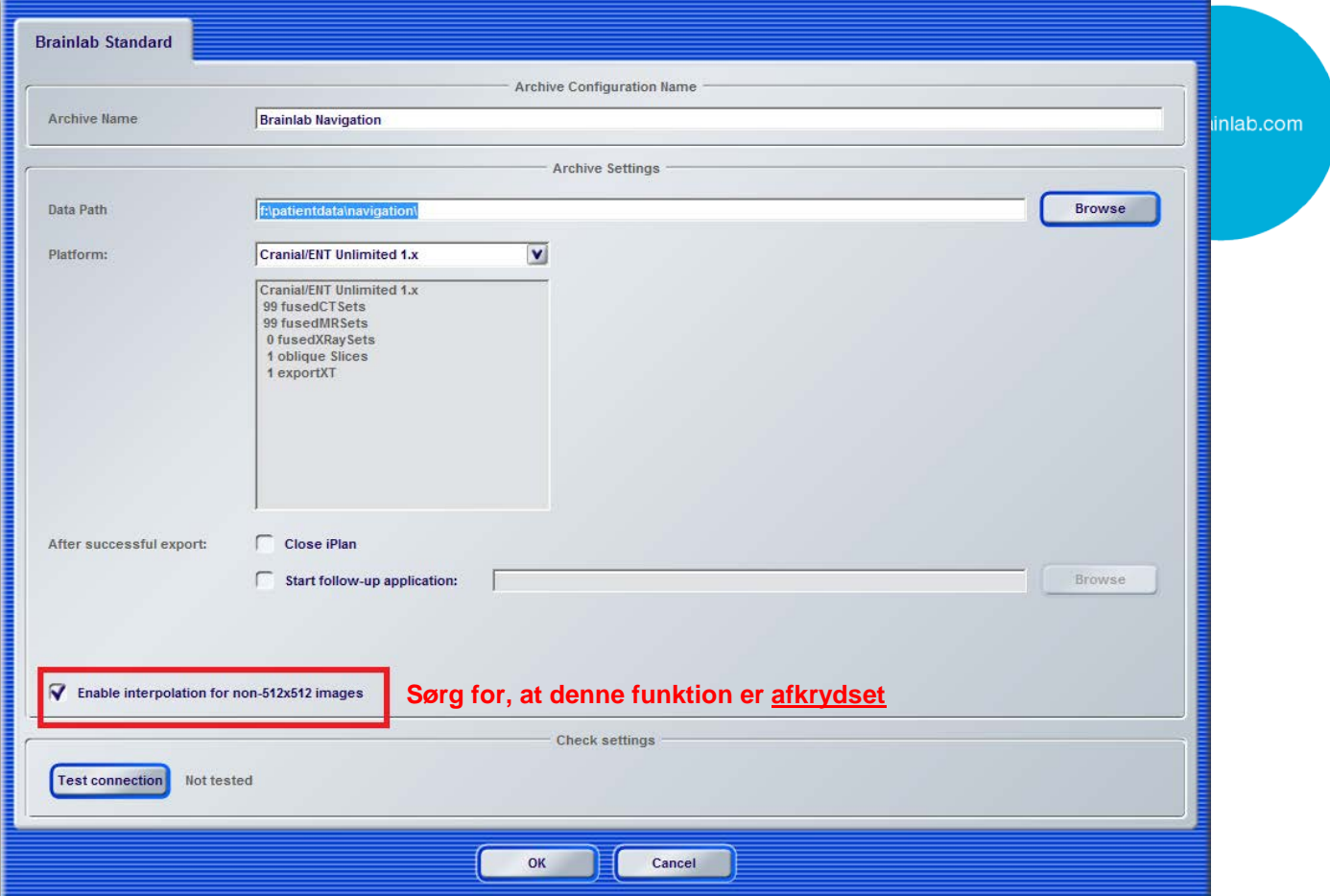

- Udfør trin 2-3 **for alle Brainlab-navigation eksportarkiver** markeret med den blå Brainlab-slange.
- Udfør trin 1-3 på **alle dine iPlan-versioner**, som kan være berørte:
	- iPlan CMF 3.0.0 / 3.0.1 / 3.0.2 / 3.0.3
	- iPlan Cranial 3.0.0 / 3.0.1 / 3.0.2 / 3.0.3
	- iPlan ENT 3.0.0 / 3.0.1 / 3.0.2 / 3.0.3
	- iPlan Flow 3.0.0 / 3.0.1 / 3.0.2 / 3.0.3
	- iPlan Spine 3.0.0 / 3.0.1 / 3.0.2 / 3.0.3
	- iPlan Stereotaxy 3.0.0 / 3.0.1 / 3.0.2 / 3.0.3
- Når softwaren anvendes med iPlan Net: Udfør trin 1-3 **for hver brugerlogin/konto**.